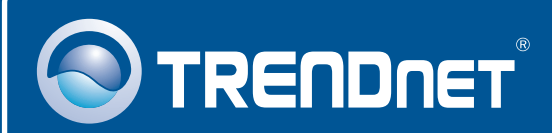

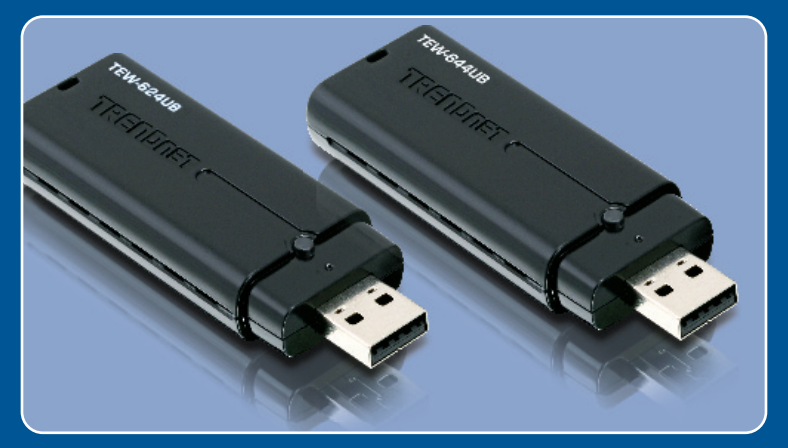

## Guia de Instalação Rápida

TEW-624UB TEW-644UB

# Índice

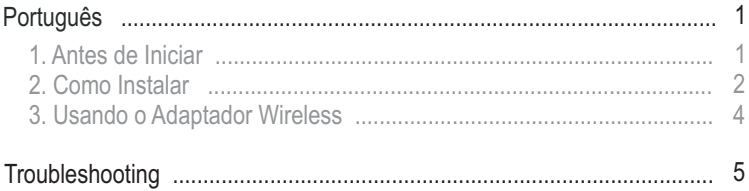

## **1. Antes de Iniciar**

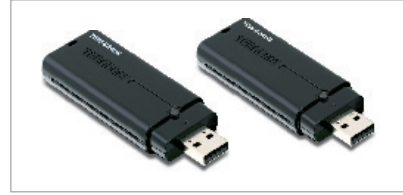

### **Conteúdo da Embalagem**

- 
- TEW-624UB/TEW-644UB<br>• CD-ROM de Utilitários e Driver
- ?CD-ROM de Utilitários e Driver Guia de Instalação Rápida

### **Requisitos de Sistema**

- Porta USB: 2.0 ou 1.1
- 
- Drive de CD-ROM<br>• CPU: 300MHz ou superior/ 800 MHz ou superior (Windows Vista)
- ?CPU: 300MHz ou superior/ 800 MHz ou superior (Windows Vista) Memória: 256 MB RAM ou superior / 512 MB RAM ou superior
- ?(Windows Vista) Windows 2000/XP/Vista

### **Aplicação**

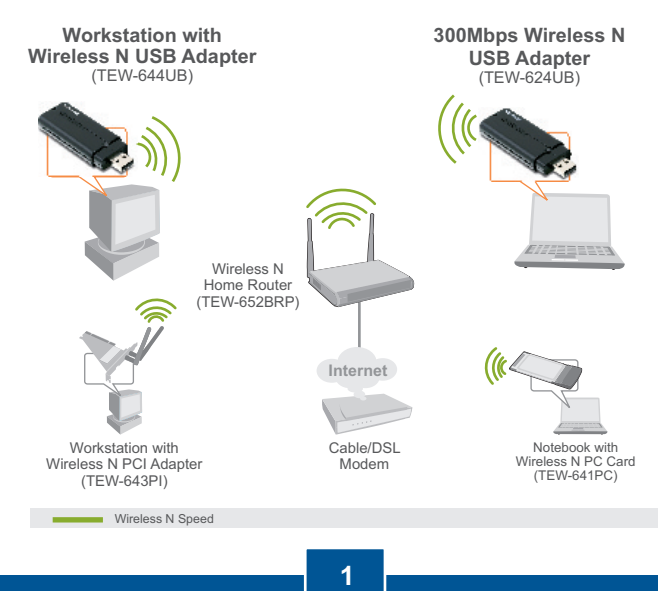

**Português**

## **2. Como Instalar**

**Importante!** NÃO instale o adaptador USB em seu computador até instruído a fazê-lo.

### **Para Usuários Windows**

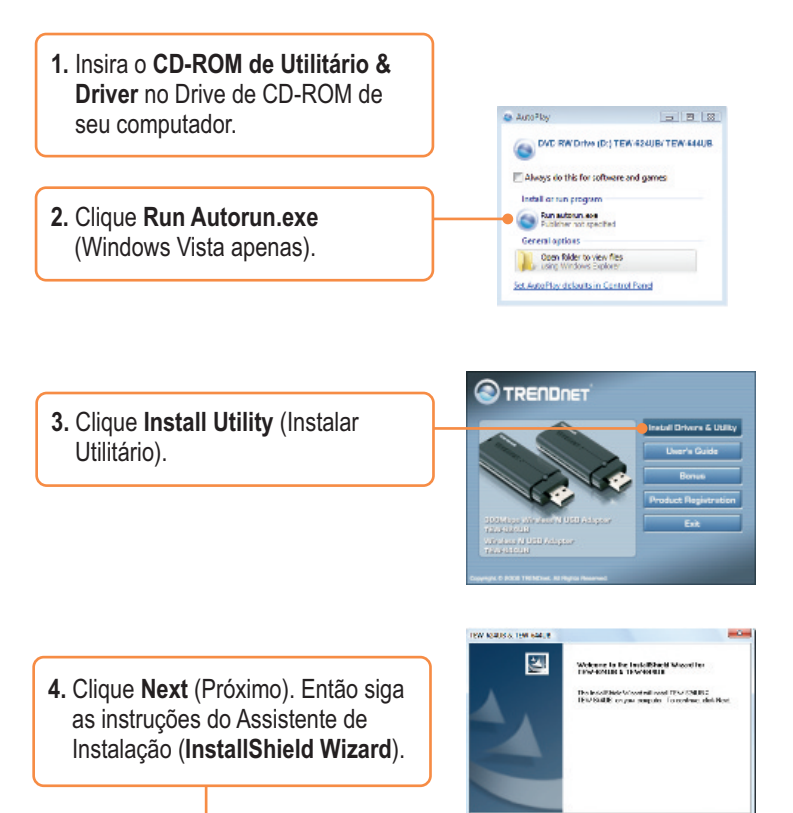

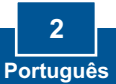

**Children** David

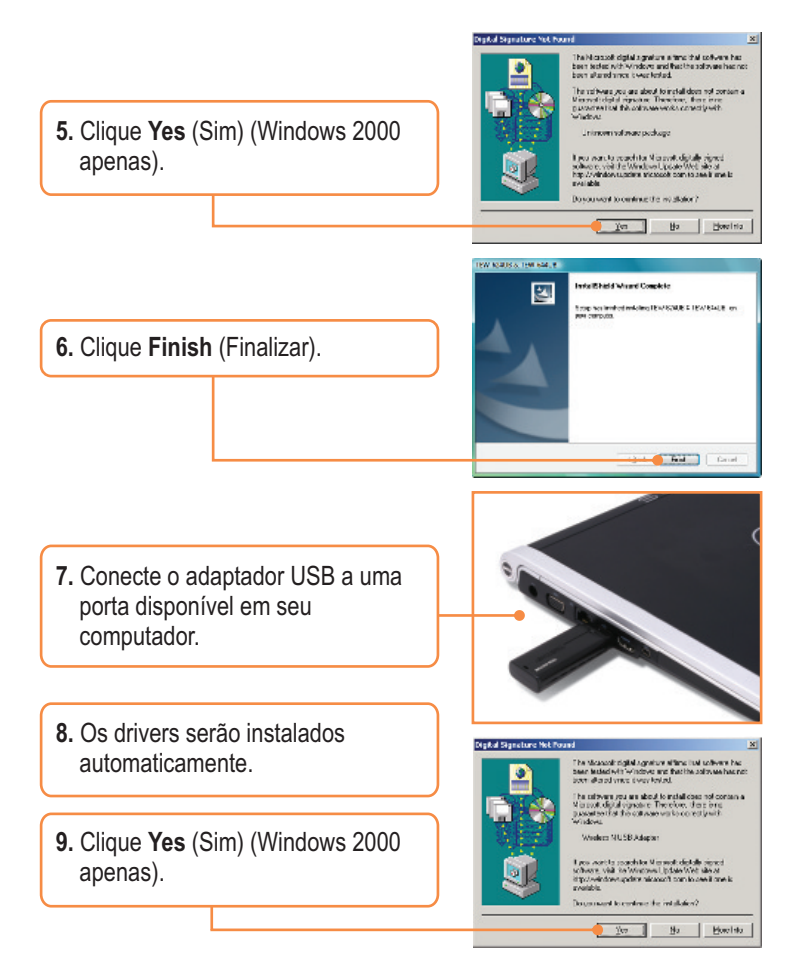

### **Sua instalação agora está completa**.

Para informações detalhadas sobre esta e outras configurações avançadas do **TEW-624UB\_644UB** favor recorrer ao Guia do Usuário incluído no CD-ROM de Utilitários e Driver ou ao website da TRENDnet em www.trendnet.com.

## **3. Usando o Adaptador Wireless**

**1.** No canto direito inferior da tela, faça duplo clique no ícone **TEW-624UB & TEW-644UB manager**.

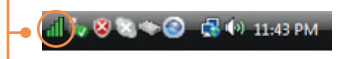

**2.** Clique **Site Survey**, selecione o SSID e então clique **Connect** (Conectar).

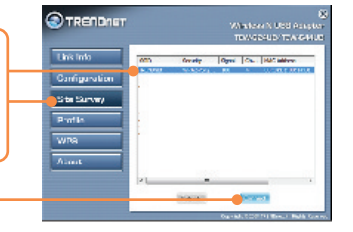

**3.** Se criptografia está habilitada em seu Ponto de Acesso, selecione o tipo de Autenticação (Authentication) e o modo de Criptografia (Encryption). Digite a chave de criptografia e clique **Apply** (Aplicar).

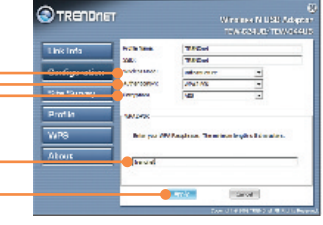

### **A configuração Wireless agora está completa.**

Para informações detalhadas sobre esta e outras configurações avançadas do **TEW-624UB\_644UB** favor recorrer ao Guia do Usuário incluído no CD-ROM de Utilitários e Driver ou ao website da TRENDnet em www.trendnet.com.

> **Registre Seu Produto Para garantir o alto nível do service e suporte ao consumidor, por favor tire um minuto para registra seu produto Online em: www.TRENDnet.com/register Agradecemos por ter escolhido TRENDnet**

#### **P1: Eu inseri o CD-ROM de Utilitário & Driver no Drive de CD-ROM do meu computador e o menu de instalação não apareceu automaticamente. O que devo fazer?**

**R1:**  Para Windows 2000/XP, se o menu de instalação não aparecer automaticamente, clique **Start** (Iniciar), clique **Run** (Executar) e digite D:\Autorun.exe onde "D" em "D:\Autorun.exe" é a letra designada ao Drive de CD-ROM do seu computador. E então clique a tecla ENTER de seu teclado. Para Windows Vista, o menu de instalação não aparecer automaticamente, clique **Start** (Iniciar), clique a caixa **Start Search** (Iniciar Pesquisa) , e digite D:\Autorun.exe onde "D" em "D:\Autorun.exe" é a letra designada ao Drive de CD-ROM do seu computador. E então clique a tecla ENTER de seu teclado.

#### **P2: Eu completei todos os passos do guia de instalação rápida, mas meu Adaptador Wireless USB não está conectando ao meu ponto de acesso. O que devo fazer?**

**R2:** Primeiro, verifique se o nome de rede (SSID) é idêntico ao nome de rede (SSID) de seu roteador ou ponto de acesso wireless. Segundo, favor verificar com seu administrador de rede a chave de segurança para acessar um roteador ou ponto de acesso wireless criptografado. Favor recorrer ao seu Manual de Usuário para mais informação referente a segurança de rede wireless. Terceiro, verifique as propriedades de seu TCP/IP para assegurarse de que "Obtain an IP address automatically" (obter endereço IP automaticamente) está selecionado. Quarto, duplo clique no ícone TEW-624UB & TEW-644UB Manager, clique em Site Survey e então clique Refresh (atualizar) para verificar se existe alguma rede wireless disponível.

#### **P3: O Windows não foi capaz de reconhecer meu hardware. O que devo fazer?**

R3: Primeiro, certifique-se de que seu computador atende aos requisitos mínimos como o utilitário TEW-624UB & TEW-644UB Manager (como descrito na Seção 2) ANTES de . uma porta USB diferente especificado na Seção 1 deste Guia de Instalação Rápida. Segundo, você deve instalar instalar fisicamente seu Adaptador Wireless USB. Terceiro, mude o Adaptador Wireless para

#### P4: Eu não consigo abrir o utilitário TEW-624UB & TEW-644UB Manager. O que devo fazer?

R4: Vá para seu gerenciador de dispositivo para ter certeza de que o adaptador está adequadamente instalado. Se você vir um dispositivo de rede com um ponto de interrogação ou de exclamação, você precisa reinstalar o dispositivo e/ou drivers. Para acessar seu gerenciador de dispositivo em Windows 2000/XP, clique com o botão direito em **My Computer** (Meu computador), clique em **Properties** (Propriedades), clique na aba **Hardware** e então clique em **Device Manager** (Gerenciador de Dispositivos). Para acessar seu gerenciador de dispositivo em Windows Vista, clique com o botão direito em **Computer** (Computador), clique em **Properties** (Propriedades), e então clique em **Device Manager** (Gerenciador de Dispositivos).

Se você ainda encontrar problemas ou tiver alguma pergunta referente ao **TEW-624UB\_644UB**, favor recorrer ao Guia do Usuário incluído no CD-ROM de Utilitários e Driver CD-ROM ou entrar em contato com o Departamento de Suporte Técnico da Trendnet.

### **Certifications**

This equipment has been tested and found to comply with FCC and CE Rules. Operation is subject to the following two conditions:

(1) This device may not cause harmful interference.

(2) This device must accept any interference received. Including interference that may cause undesired operation.

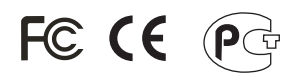

Waste electrical and electronic products must not be disposed of with household waste. Please recycle where facilities exist. Check with you Local Authority or Retailer for recycling advice.

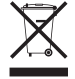

**NOTE:** THE MANUFACTURER IS NOT RESPONSIBLE FOR ANY RADIO OR TV INTERFERENCE CAUSED BY UNAUTHORIZED MODIFICATIONS TO THIS EQUIPMENT. SUCH MODIFICATIONS COULD VOID THE USER'S AUTHORITY TO OPERATE THE EQUIPMENT.

### **ADVERTÊNCIA**

Em todos os nossos equipamentos menciona-se claramente as características do adaptador de tensão necessário para seu funcionamento. O uso de um adaptador diferente do mencionado pode produzir danos físicos e/ou danos ao equipamento conectado. O adaptador de tensão deve operar com voltagem e frequência da energia elétrica domiciliar existente no país ou zona de instalação.

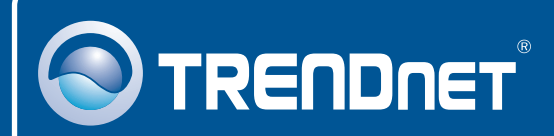

## Product Warranty Registration

**Please take a moment to register your product online. Go to TRENDnet's website at http://www.trendnet.com/register**

**TRENDNET**® **20675 Manhattan Place Torrance, CA 90501 USA**

Copyright ©2008. All Rights Reserved. TRENDnet.